# Well Visit: Prior Well Visits

Last Modified on 09/22/2021 9:19 am

Office Practicum

 $\left| \begin{array}{c} \bullet \\ \bullet \\ \bullet \end{array} \right|$ 

OP sets **all defaults to share all information**. Any individual decisions by Practice-users to restrict information sharing (access, use, or exchange) are the responsibility of the Practice in the implementation of its 21st Century Cures Act Information Blocking policies and procedures for its Practice and patients.

Version 14.19

This window map article points out some of the important aspects of the window you're working with in OP but is not intended to be instructional. To learn about topics related to using this window, see the **Related Articles** section at the

bottom of this page.

## About Well Visit: Prior Well Visits

**Path: Clinical, Practice Management, or Billing tab > Patient Chart button > Well Visits > New or Open Note button > Prior Notes button in various Well Visit windows**

The Prior Well Visits window lists the previous Well Visit Notes. Selected notes from the list can be viewed and applied to the current Well Visit Note.

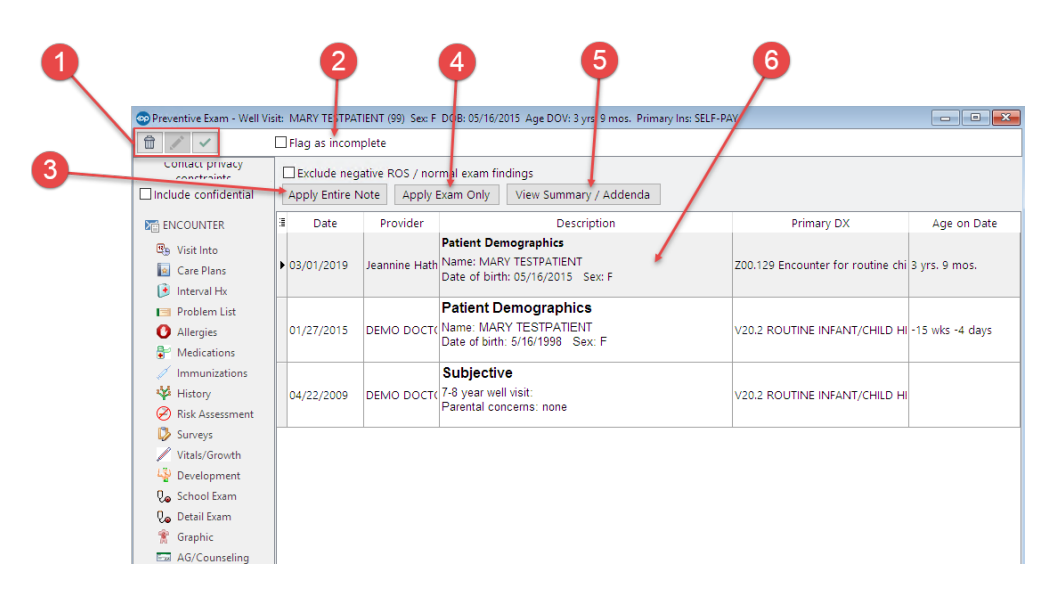

### Well Visit: Prior Well Visits Map

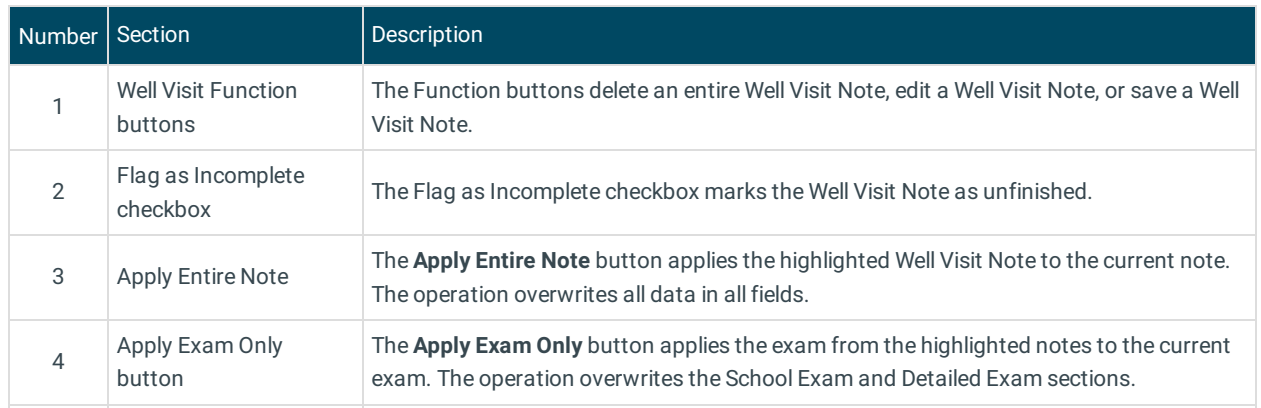

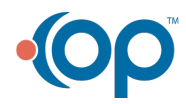

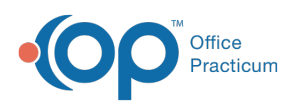

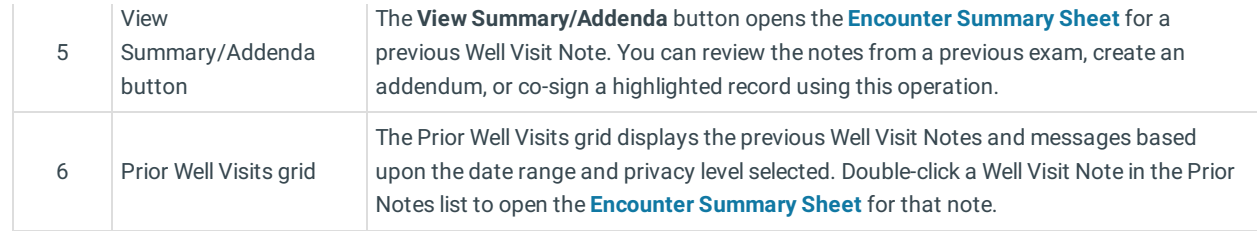

Version 14.10

## About Preventive Exam: Prior Well Visits Tab

#### Path: Smart Toolbar > Chart button > Well Visits tab > Open Note button > Prior Well Visits tab **Path: Smart Toolbar > Schedule Button > Well Visit tab > Edit button > Prior Well Visits tab**

The Preventive Exam window charts a patient well-visit exam. The Preventive Exam window helps to code and complete a preventive encounter visit. The preventive exam note encompasses both narrative and comprehensive formats. It also allows you to customize the layout of the note. The note is added to the patient chart.

The Prior Well Visits tab lists the previous well visit notes. Selected notes from the list can be viewed and applied to the current preventive exam.

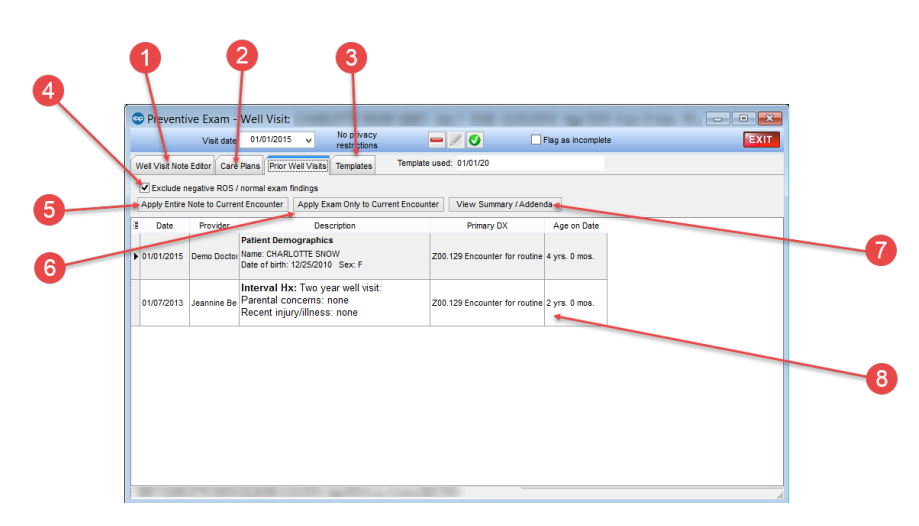

#### Preventive Exam: Prior Well Visits Map

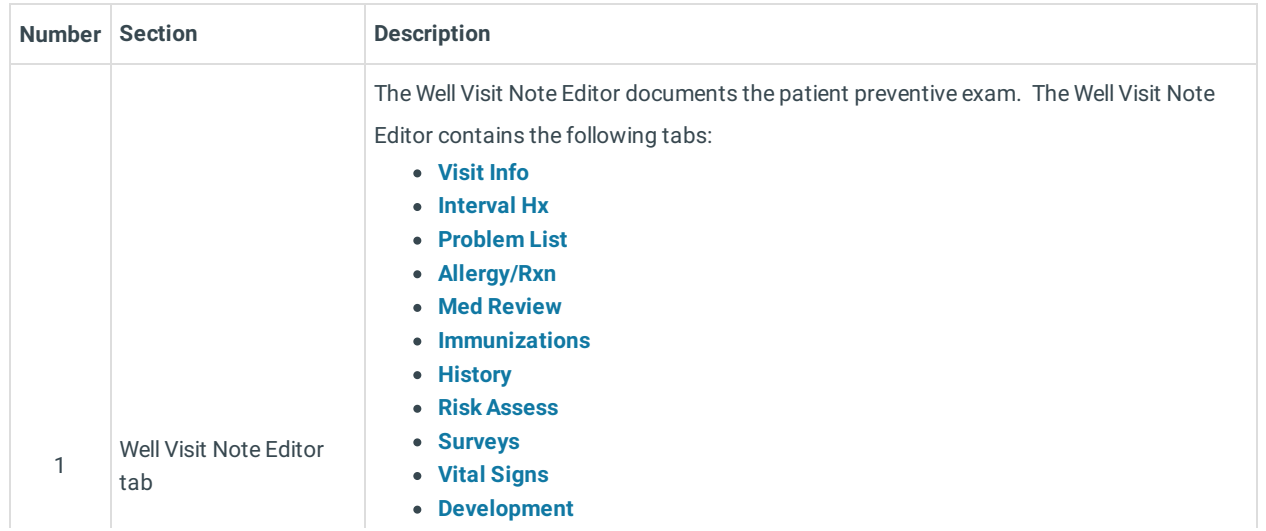

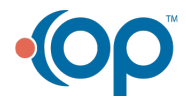

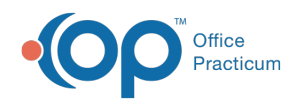

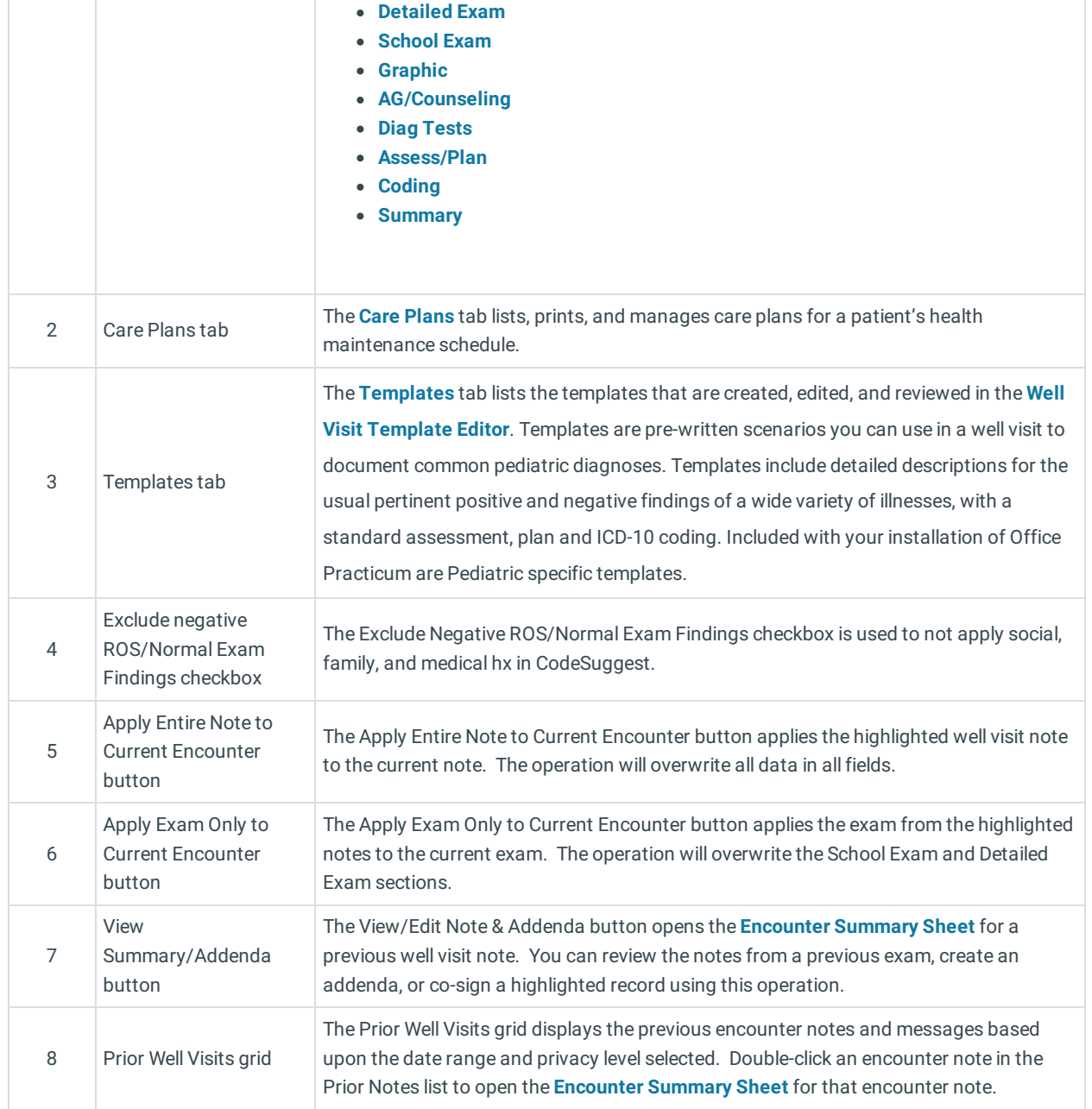

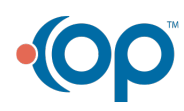